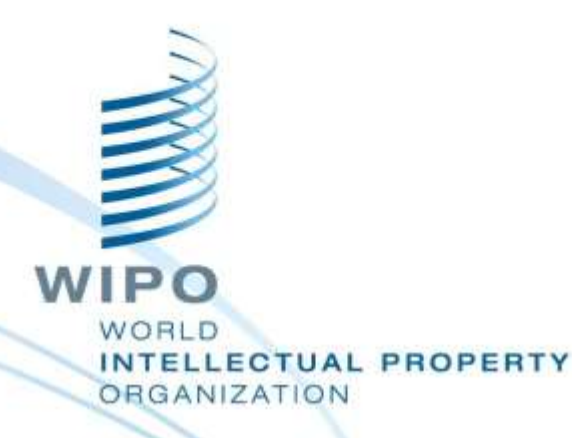

### Topic 10 WIPO File

#### **Front-Office & Back-Office Portals** Dar es Salaam, August 26 to 30, 2019

WIPO Industrial Property Business Solutions Division (IPOBSD)

WIPO FOR OFFICIAL USE ONLY

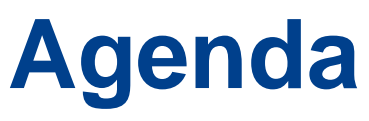

**Conline filing by local Agents** 

- **Deployment Prerequisites**
- **Technical Arrangements for Integration** with IPAS
- **Conducter Control** Modes
- **Front-Office Agent Portal** 
	- Back-Office Administrator Portal
- **C**uestions and answers

### **WIPO File**

**Online filing by local agents of industrial design, patent** and trademark applications and subsequent requests

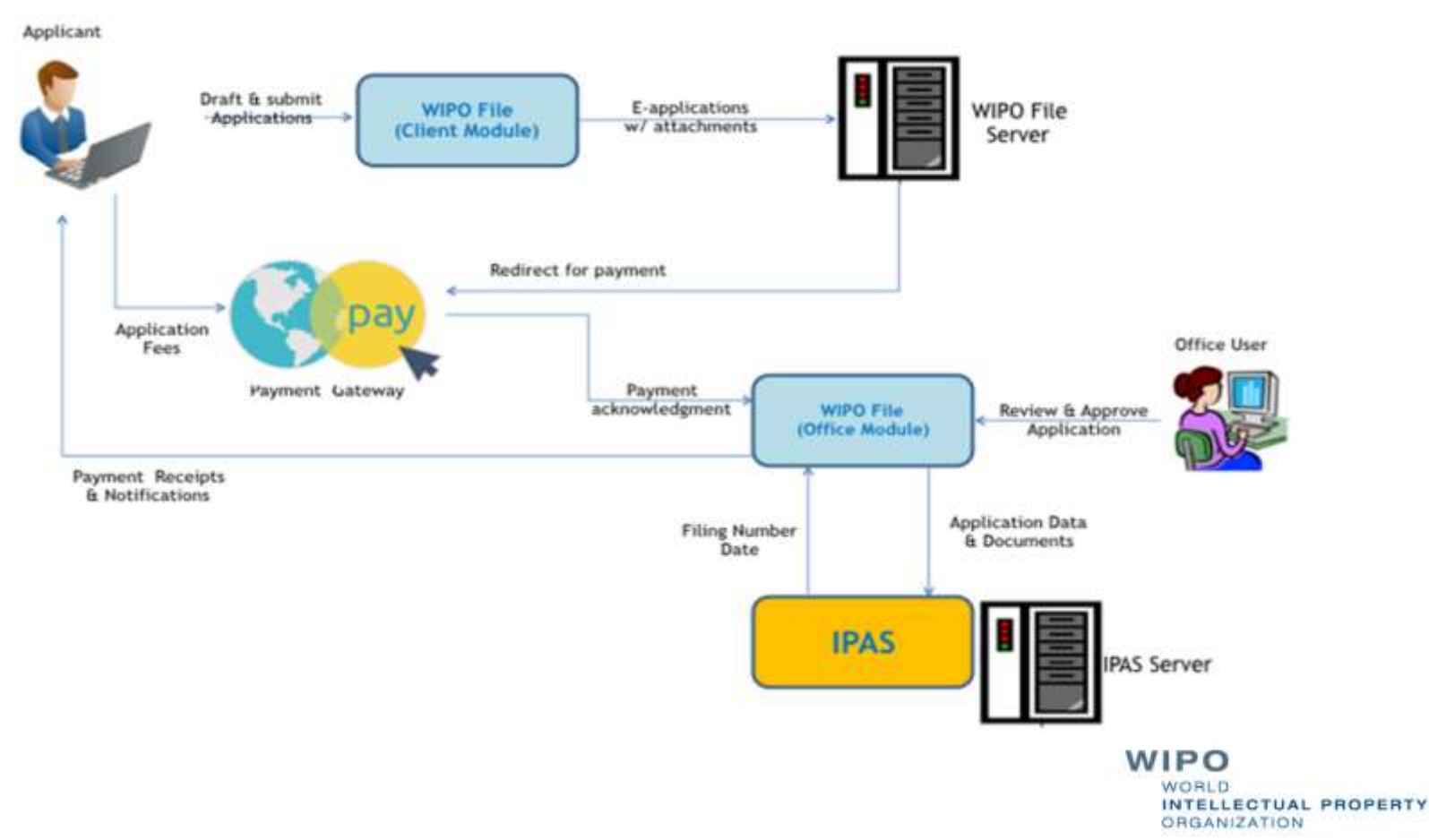

#### **Online Filing Services for Local Agents**

- Drafting and submission of new application of industrial designs, patents and trademarks, with required supporting documents
- **Post-filing requests including renewal, payment of** annuities, change of owner, change of representatives, amended claims, description, etc.
	- Viewing, filtering, management of e-filing requests in portfolios and workbench
- Possibility to receive online Office correspondences in response to e-filing requests.

# **Deployment Customization Prerequisites**

- Public subdomain should be reserved for the online agent demo and production portals
- Adopt your office website look and feel (e.g. IP Office's logo)
- **Make sure that the demo and production portals are** distinctive
	- Localize the web pages and messages in your local language
- Put your Office's disclaimer text and helpdesk contact details
- Enable the efiling services as per your operational plan and strategy LECTUAL PROPERTY

**ANIZATION** 

# **Deployment Operation Prerequisites**

- Access to the Agent Portal requires individual accounts using username and password and linked to end-user emails
	- Minimum password length to be customized by System Administrator
	- End-user emails should be confirmed
- Prepare and publish your own efiling user guide
- Filing fees are configured and tested as per office's fee regulations
- **Helpdesk team and procedure are in place for 1st level** end-user support and to liaise with internal IPAS business and operation support teamWIPO LECTUAL PROPERTY

**NIZATION** 

#### **IPAS / Technical Arrangements**

- **Application document is created by merging request form** and supporting documents in single PDF file per filing request
- Logos for trademarks and drawings for designs and patents are transferred to IPAS database but not IPAS EDMS
- **Payment and transmission receipts are stored in WIPO** FILE
- Copies of online filing requests are stored in WIPO File EDMS but can be deleted
- Lookup on existing IPAS File numbers, registration numbers, expiration dates and annuities

### **IPAS / Fee Conditions and Calculation**

#### **Conditions**

- Number of Nice classes for Trademark applications, renewals and registration fees.
- Number of claims and description pages for patent application
- **Number of design units for industrial design application**
- **Number of Affected files**
- Each condition has applicable basic fees, extra fees and one possible discount
- Fixed fees for specific requests

### **IPAS / Configuration Changes**

- Enable EDMS support in IPAS
- Create online reception office (new e-filing document origin)
- Define online filing services based on application types, and subtypes or user document types
- **Define new user documents to be used as supporting** documents for e-filing requests (e.g. patent description, patent claims, SME certificate)
- **If needed, adjust workflow process to dispatch online** requests received in IPAS with separate workflow actions
- If needed, create additional payment receipt types
- Implement office document workflow changes to support online notification through WIPO FileWIPO

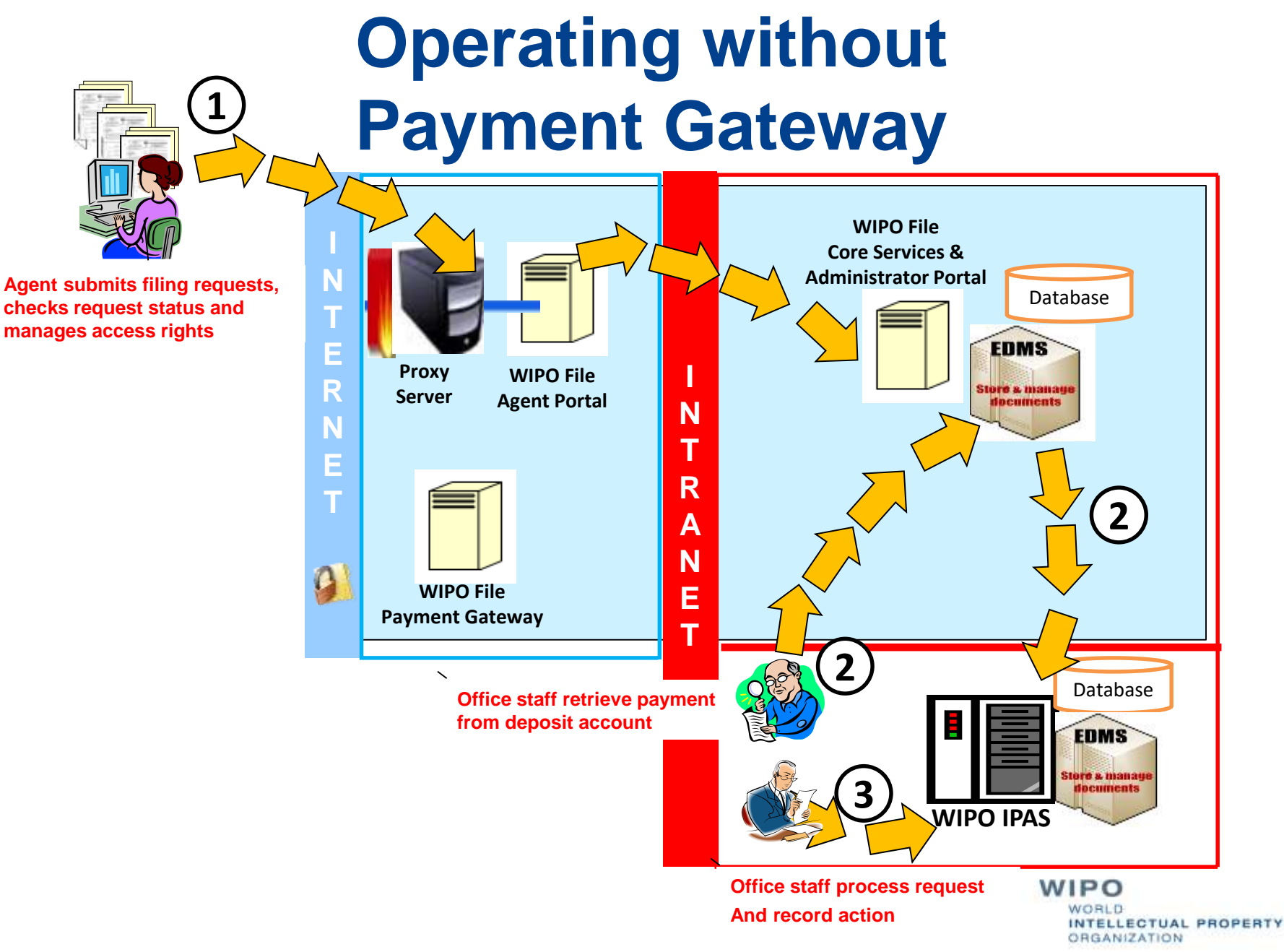

WIPO FOR OFFICIAL USE ONLY

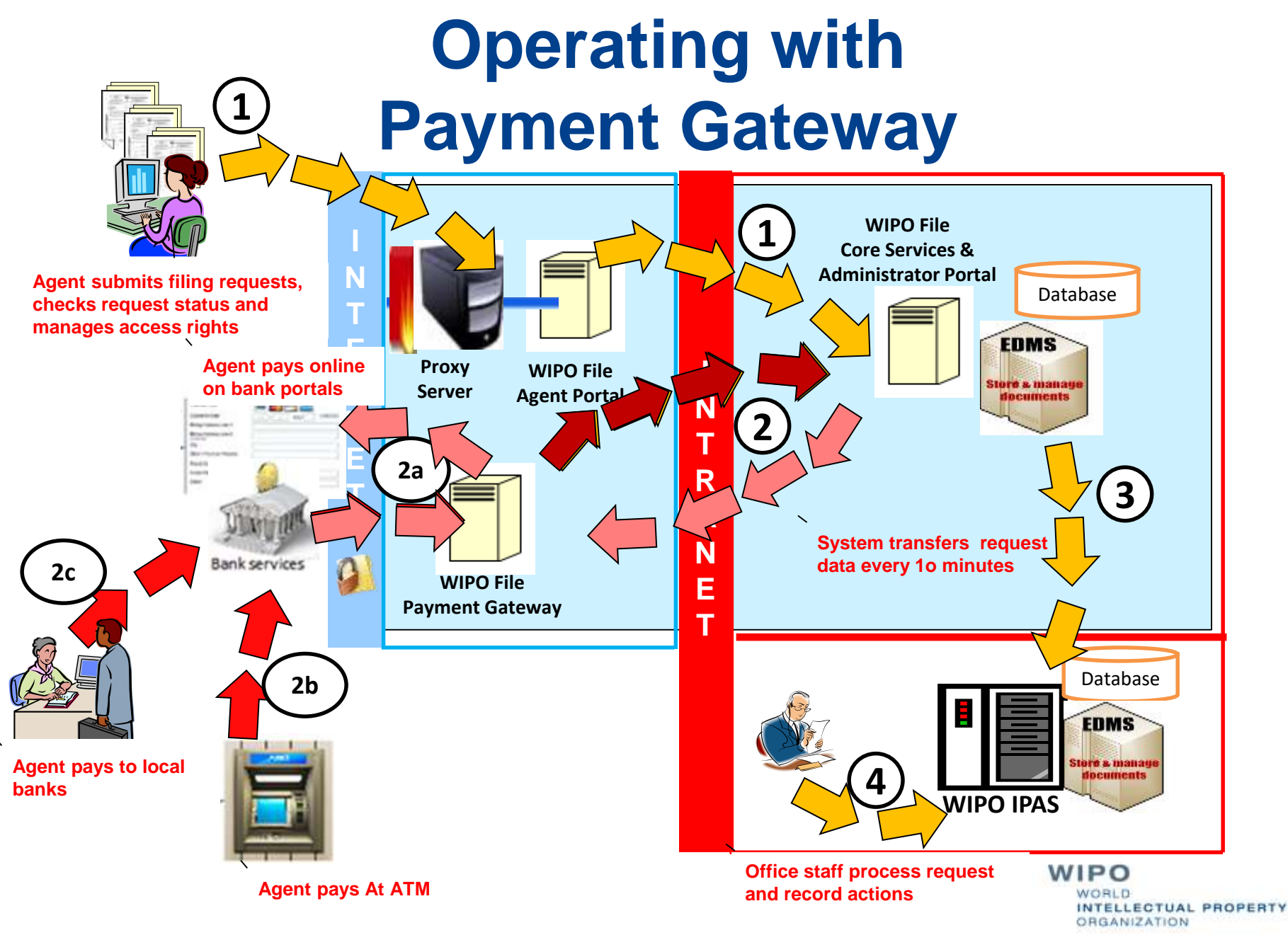

WIPO FOR OFFICIAL LISE ONLY

### **Front-Office Portal Account Profile Details**

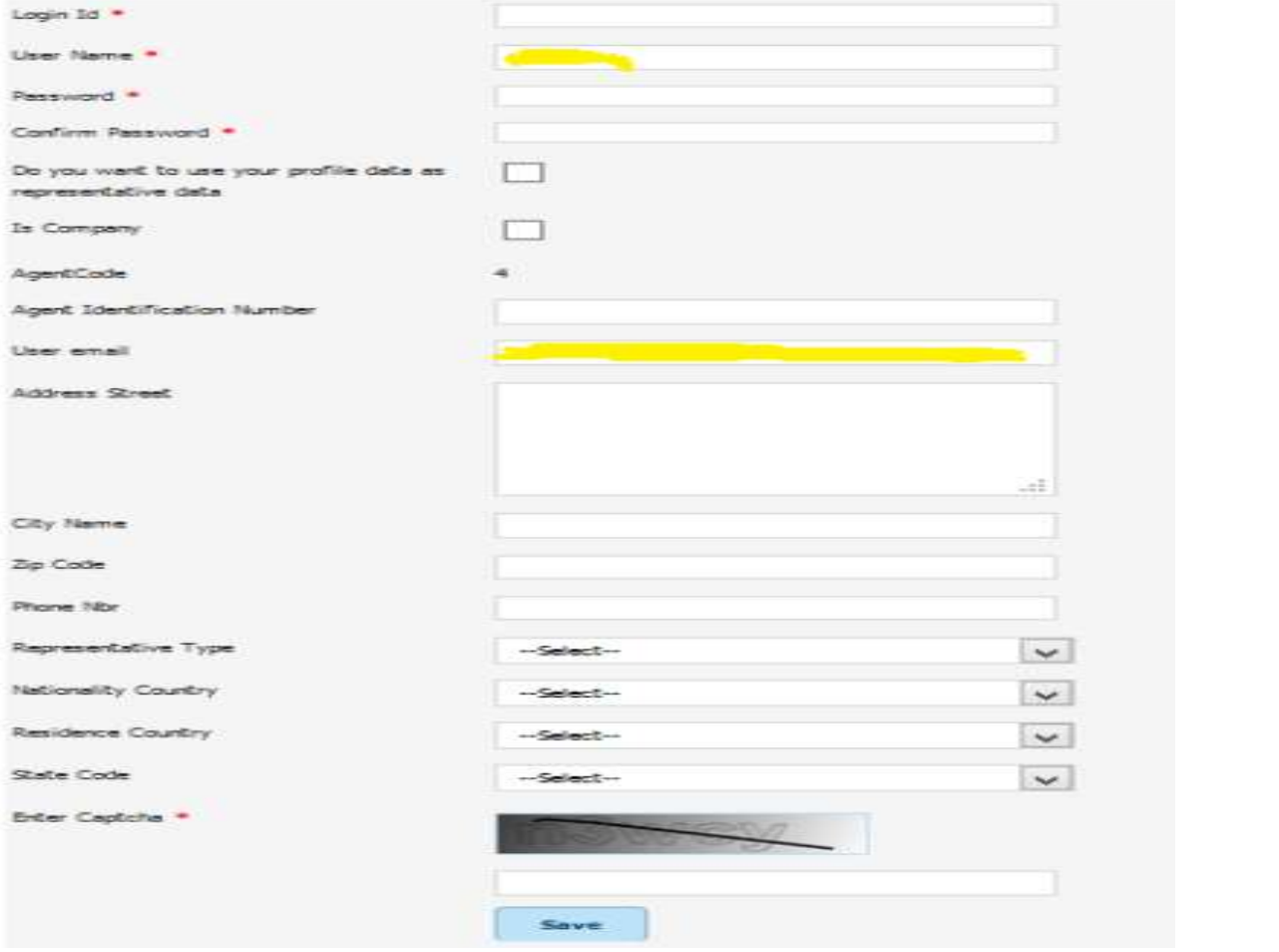

**WIPO** WORLD INTELLECTUAL PROPERTY **ORGANIZATION** 

### **New Patent Application Form**

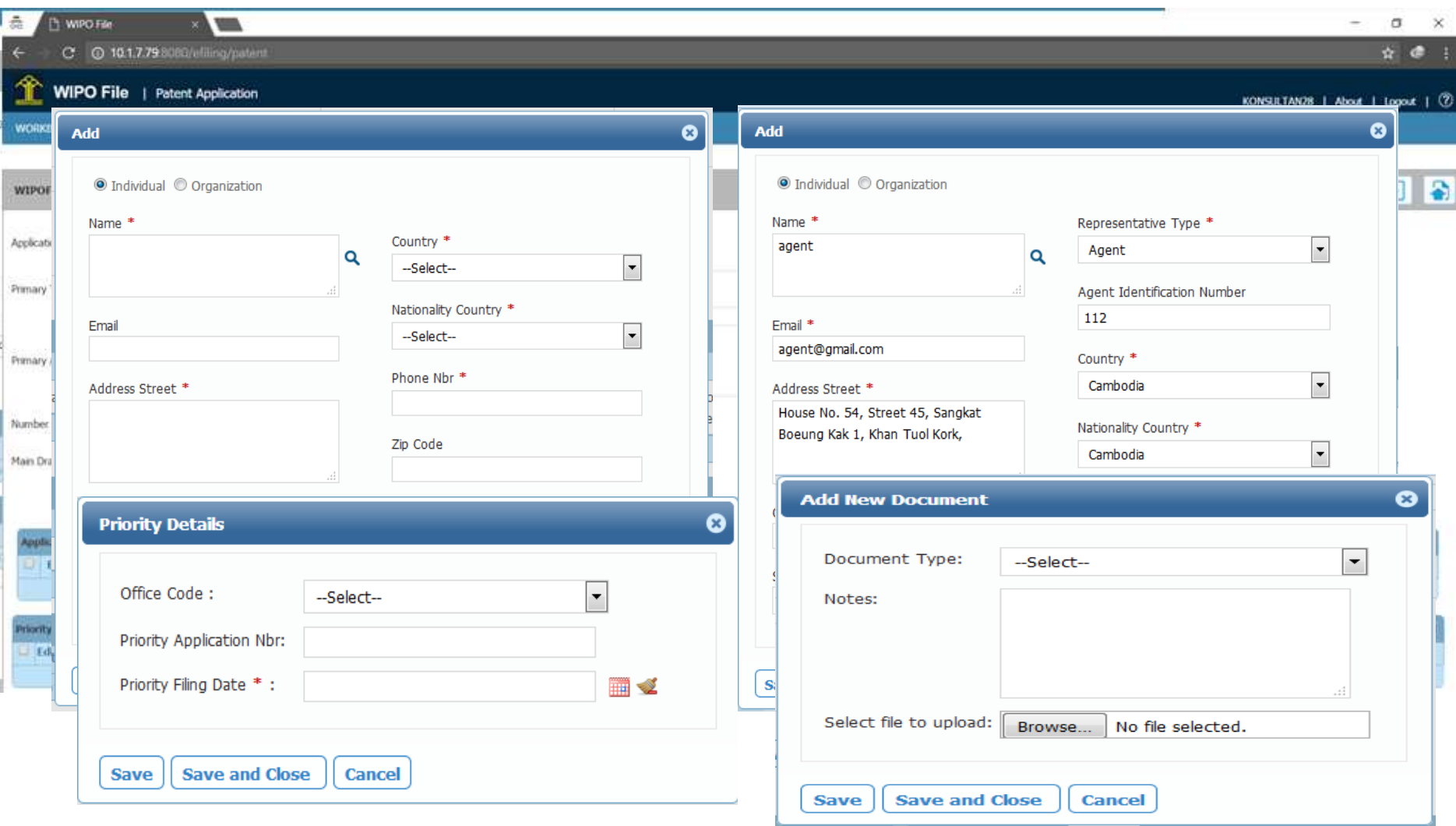

ORGANIZATION

## **New Trademark Application Form**

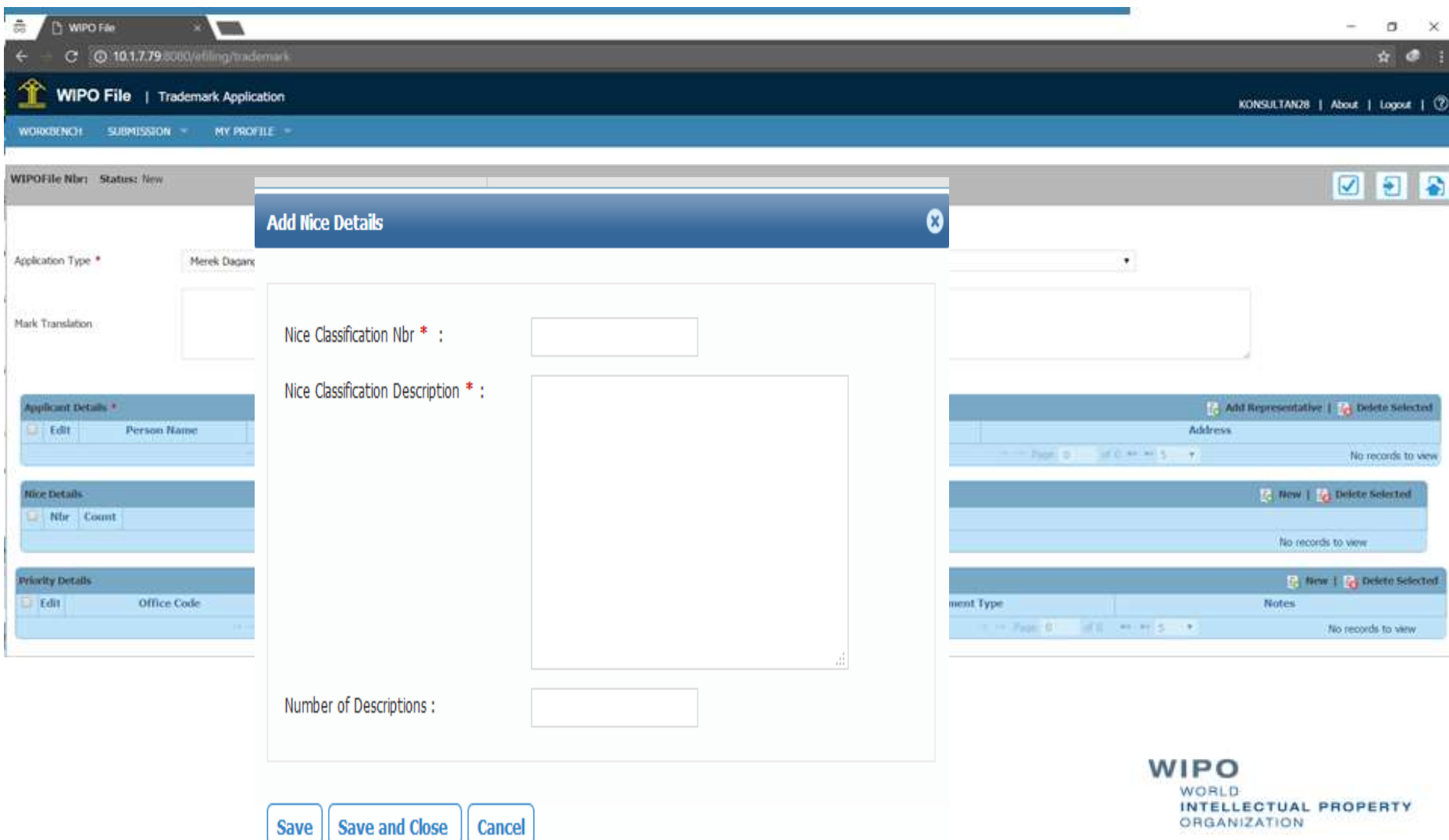

# **From Drafting to Submission**

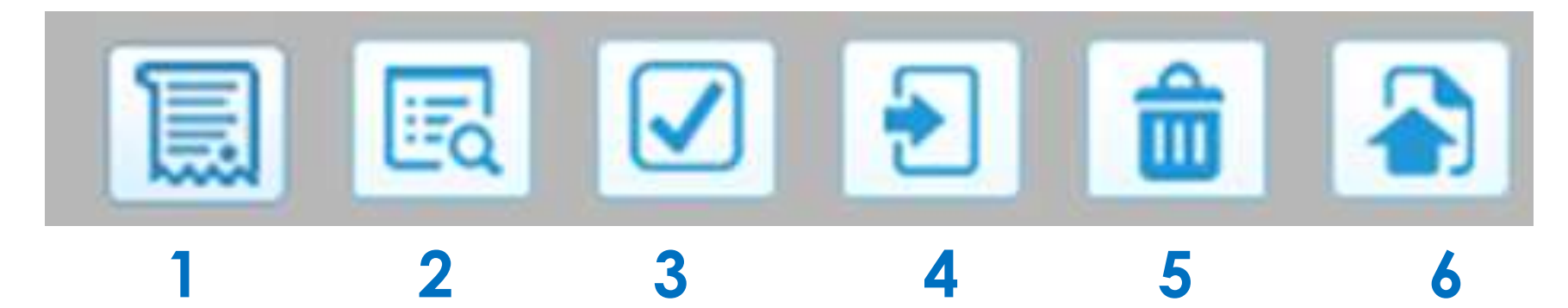

- 1 View data summary
- **2** View fee summary
- **3** Validate filing request data
	- 4 Save filing request
- 4 Discard filing request
- 6 Submit filing request

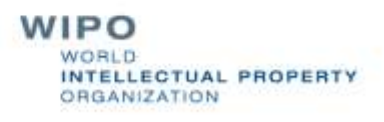

# **Fee Calculation and Offline Payment**

Submissions and follow-up (submitted, accepted/rejected, pending payment, ready for reception, received)

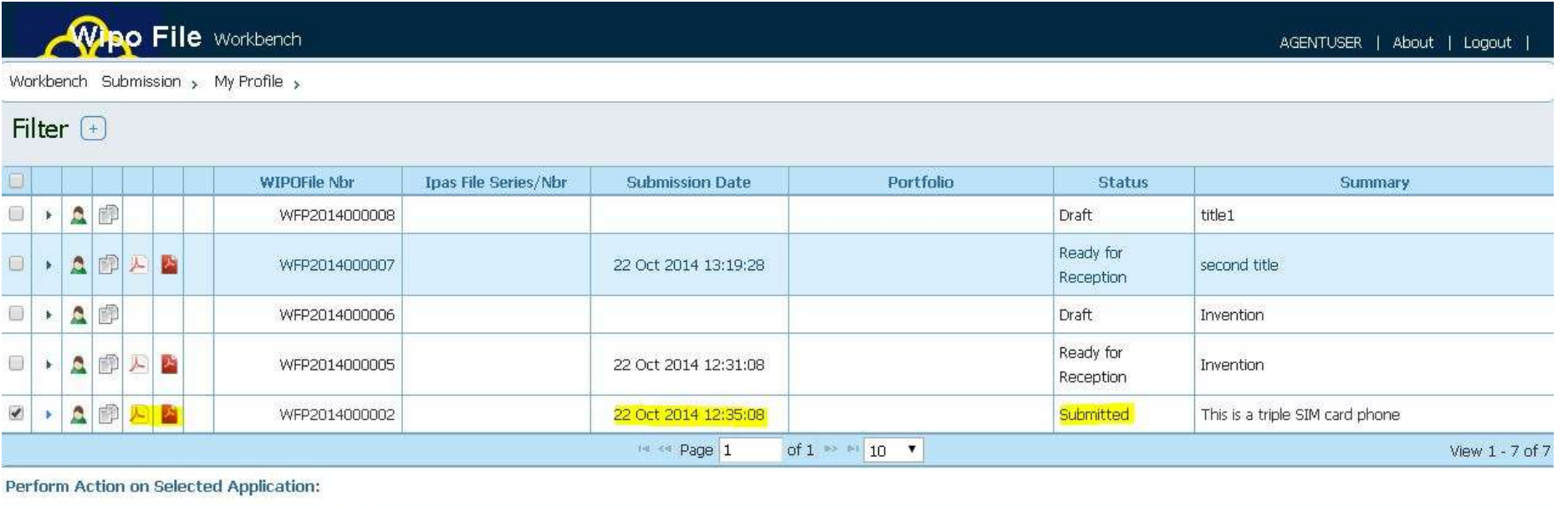

Assign Portfolio: | Select Portfolio  $\mathbf{v}$ 

 $Qk$ 

## **Offline Payment without Fee Calculation**

Submissions and follow-up (submitted, accepted/rejected, ready for reception, received)

Reception at IP Office with payment receipt

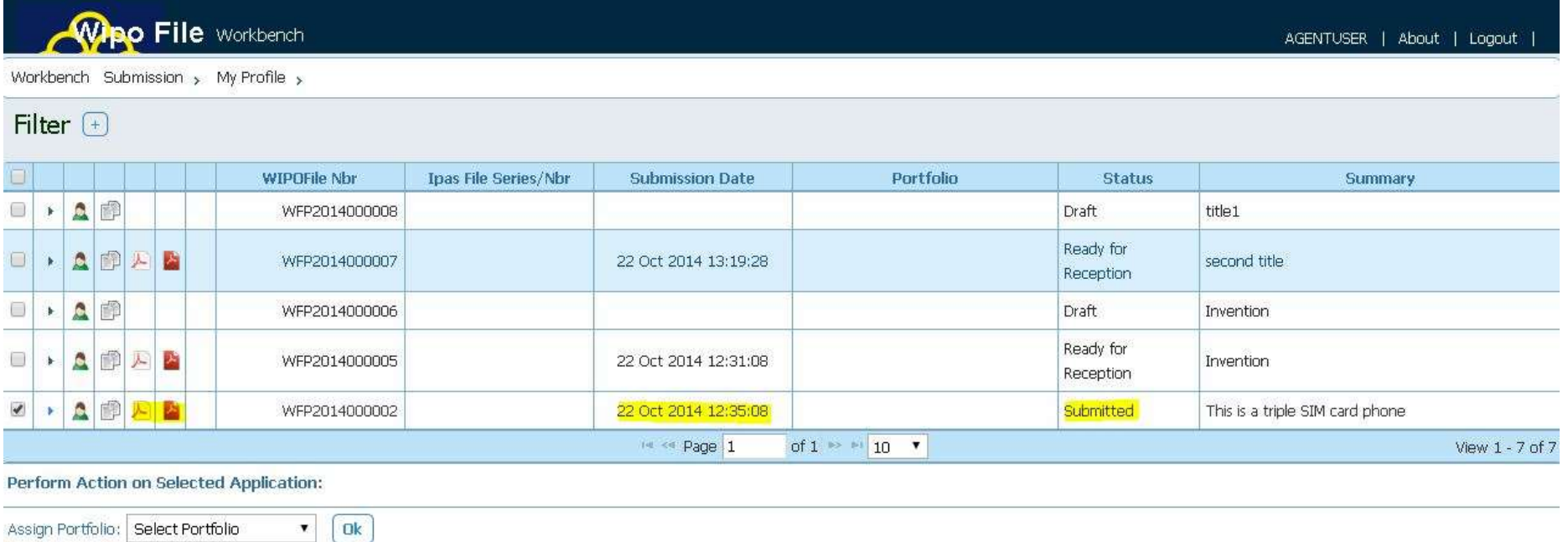

### **Online Payment with Fee Calculation**

Submissions with payments and request follow-up (draft, submitted, accepted/rejected, pending payment, ready for reception, received)

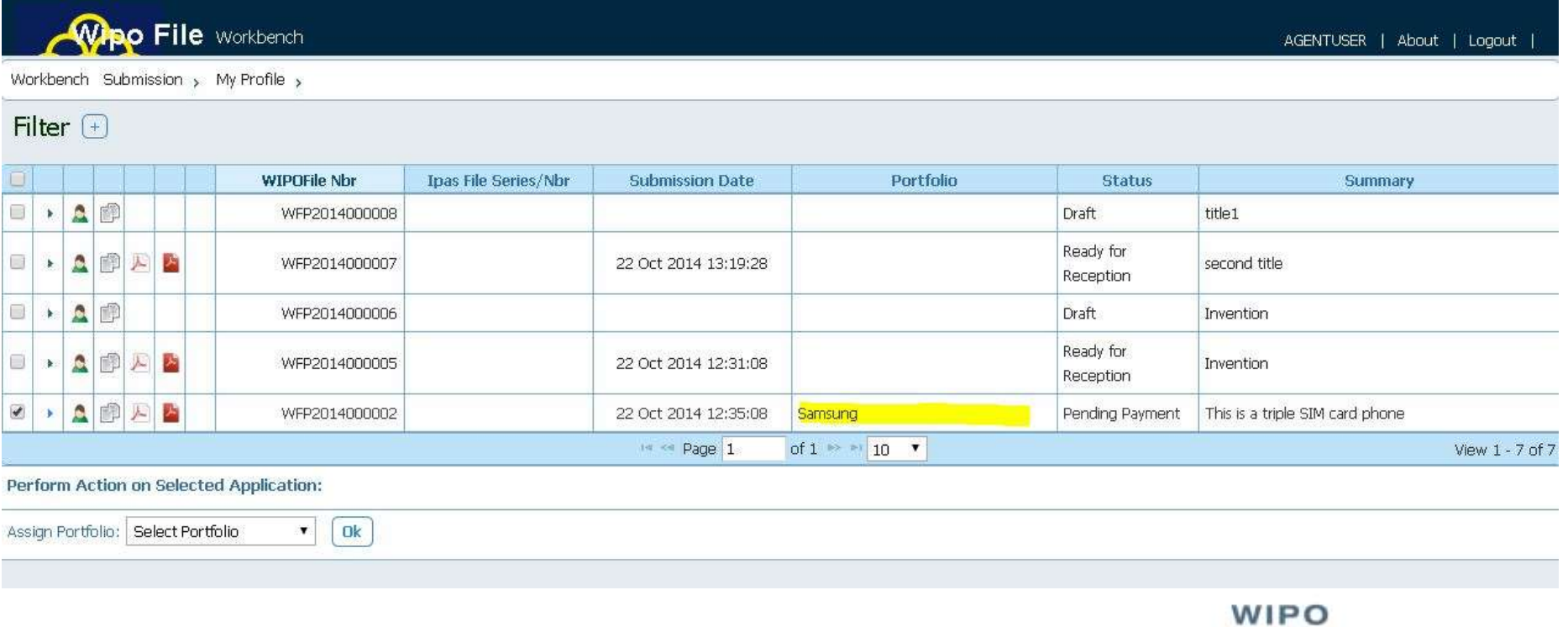

WORLD

ORGANIZATION

INTELLECTUAL PROPERTY

# **An example of Online Payment with Acleda Bank in Cambodia 1/3**

Merchant payment page will redirect to XPAY gateway for process the step of payment which is handling by ACLEDA bank PLC customer. Customer shall get the standard payment page of ACLEDA Bank.

ACLEDA Bank's customer will select the payment option which available as 4 options in the following step:

#### Step 1: Customer identify payment method.

- 1. CASA Account Number
- 2. Debit Card Number
- 3. Mobile Banking Users
- 4. Internet Banking Users

# **An example of Online Payment with Acleda Bank in Cambodia 2/3**

Step 2 : After customer identify the payment method: then "Proceed"

![](_page_19_Picture_2.jpeg)

You are purchasing services at MOCBR for KHR 40000.00 Fee Charge USD 1.0 Payment session will expire in 179 seconds. 1 Select Payment Option **ACLEDA** ACT.EDA<sup>C</sup> ACLEDA Bank Account ACLEDA ATM Cards **ACLEDA Unity ACLEDA** Internet Bank Cancel Transaction Proceed **Enter Account Details** (3 Enforce Strong Authentication(OTP) **Transaction Result** For any inquiries, please kindly contact our Call Center (24/7): Tel: +855 (0)23 994 444 Email: inquiry@acledabank.com.kh +855 (0)15 999 233 Website : www.acledabank.com.kh

> WORLD INTELLECTUAL PROPERTY **ORGANIZATION**

WIPO FOR OFFICIAL LISE ONLY

# **An example of Online Payment with Acleda Bank in Cambodia 3/3**

Step 3 : After the account number validation, customer should receive OTP for entering in the payment page.

OTP options are: 1. SMS OTP 2. Software OTP 3. Hardware OTP

![](_page_20_Picture_40.jpeg)

# **Examples of Request and Receipt Template Forms**

![](_page_21_Picture_1.jpeg)

KEMENTERIAN HUKUM DAN HAK ASASI MANUSIA DIREKTORAT JENDERAL KEKAYAAN INTELEKTUAL Jalan HR. Rasuna Sald Kay 8-9, Jakarta Selatan - 12940 Website:http://www.dgip.go.ld

Tanda Terima Permohonan Kekayaan Intelektual Online Tagihan Pembayaran

Referensi eFiling Tanggal Pengajuan Kode Biling

WFU2016001164 2016-10-25  $120161025219418$ 

#### Rincian Tagihan

![](_page_21_Picture_92.jpeg)

FORMULIR PERMOHONAN PERPANJANGAN MEREK TERDAFTAR INDONESIA APPLICATION FORM OF RENEWAL OF REGISTERED TRADEMARK OF INDONESIA

![](_page_21_Picture_93.jpeg)

![](_page_21_Picture_94.jpeg)

Kuasa/Konsultan KI (Representative/IP Consultant)

![](_page_21_Picture_95.jpeg)

**Lampiran (Attachments)** 

Actual Size

Gambar

Surat Pernyataan Penggunaan Merek

Fotokopi Sertifikat

Jakarta, 2016-10-25 Pemohon / Kuasa Applicant / Representative

![](_page_21_Picture_18.jpeg)

Tanda tangan / Signature Nama lengkap / Full Name Yogo 16

> WIPO WORLD INTELLECTUAL PROPERTY ORGANIZATION

### **Workbench Filter and Portfolios**

![](_page_22_Picture_24.jpeg)

Assign Portfolio: Select Portfolio

 $\mathbf{v}$  0k

**WIPO WORLD** INTELLECTUAL PROPERTY **ORGANIZATION** 

# **Back-Office Portal Operation Prerequisites 1/2**

- **Access to the Administrator Portal requires the System** Administrator account (only one). Administrator password should be changed after installation
	- Access to the Administrator Portal should be restricted to the Office's intranet
- All configurations changes to support online filing should have been done in IPAS
- It is compulsory to upgrade IPAS to the latest release 3.5.0 for New WIPO File deployment
- **Customize IPAS file and registration number formats used** in subsequent filing forms

# **Back-Office Portal Operation Prerequisites 2/2**

Disable or enable fee calculation (recommended)

- If fee calculation is enabled, disable or enable payment reference number generation by WIPO File or external system
- Configure office logo and digital certificate used in request forms and receipt forms
- Configure file workflow status conditions to accept filing of certain types of use documents

### **User Management**

#### **Manage agent user accounts**

![](_page_25_Picture_24.jpeg)

#### **Manage office user accounts**

![](_page_25_Picture_25.jpeg)

![](_page_25_Picture_5.jpeg)

# **Manage e-filing Services 1/5**

#### Administrator workbench

![](_page_26_Picture_21.jpeg)

#### Import IPAS configuration after stopping the Agent portal

WIPO FOR OFFICIAL USE ONLY

![](_page_26_Picture_22.jpeg)

![](_page_26_Picture_5.jpeg)

# **Manage e-filing Services 2/5**

#### **Enable or disable filing of applications (subtypes)**

![](_page_27_Picture_22.jpeg)

# **Manage e-filing Services 3/5**

#### Enable or disable filing of applications (subtypes)

![](_page_28_Picture_27.jpeg)

Customize service code if required by external payment gateway systemWIPO

NTELLECTUAL PROPERTY

**RGANIZATION** 

# **Manage e-filing Services 4/5**

#### Enable or disable supporting documents for new applications

![](_page_29_Picture_24.jpeg)

WIPO **NORLD** INTELLECTUAL PROPERTY ORGANIZATION

# **Manage e-filing Services 5/5**

#### **Enable or disable subsequent filing of user documents**

![](_page_30_Picture_24.jpeg)

#### Including supporting documents

![](_page_30_Picture_25.jpeg)

WIPO NTELLECTUAL PROPERTY ORGANIZATION

# **Manage Filing fees**

#### ■ Configure fee items for each application or user document and customize fee conditions

![](_page_31_Picture_25.jpeg)

# **E-filing Requests in IPAS**

Close | New action | View mark | Other process | Set filter | Other mark | Tree mode | Refresh | Add manual sub process | Edit | Save changes

#### Edit process data

 $F(x) = \begin{bmatrix} 1 & 1 \\ 1 & 1 \end{bmatrix}$   $\begin{bmatrix} 1 & 1 \\ 1 & 1 \end{bmatrix}$   $\begin{bmatrix} 1 & 1 \\ 1 & 1 \end{bmatrix}$ 

File: 74342 - Ice Mountain - Fraser and Neave, Limited - TM Pending for Dept. Decision

![](_page_32_Picture_31.jpeg)

WORLD INTELLECTUAL PROPERTY ORGANIZATION

### **System Health Check**

![](_page_33_Picture_20.jpeg)

WIPO FOR OFFICIAL USE ONLY

WIPO WORLD INTELLECTUAL PROPERTY ORGANIZATION

# **Monitoring and Troubleshooting**

- Daily backup of WIPO File database and data folder of WIPO File EDMS
- **Use of utility program to decrypt data packages stored in** WIPO File EDMS if needed
- Archive old data package files to free up disk space
- Regular transfer of e-filing data into IPAS (reception and data capture)
- Regular check for payment confirmation by local banks
- **Renewals of SSL certificates and digital certificates for** digital signature of forms

**TUAL PROPERTY** 

WIPO FOR OFFICIAL USE ONLY Import IPAS configuration in case of changes affecting WIPO File